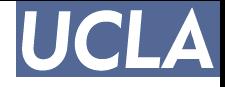

# **Valgrind Debugger and Profiler**

NanoCAD LAB Santiago Mok smok@ucla.edu

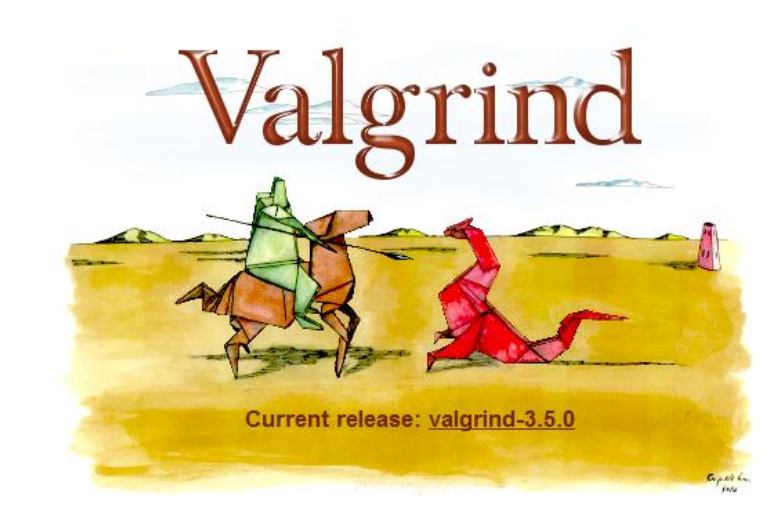

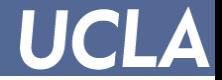

### **Outline**

- Symptoms and Common Memory Errors
- Valgrind Overview
	- Memcheck
- Examples:
	- Invalid Read/Write
	- Invalid Free
	- Memory Leaks

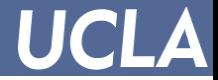

# **Symptoms (Disasters)**

#### • Compilation Errors

[smok@dfm ~/Presentation]\$ gcc -Wall a.c a.c: In function `main': a.c:6: error: syntax error before "int"  $a.c:8$ : error: 'y' undeclared (first use in this function) a.c:8: error: (Each undeclared identifier is reported only once a.c:8: error: for each function it appears in.)

#### • Run-Time Errors

[smok@dfm ~/Presentation]\$ gcc -Wall a.c [smok@dfm ~/Presentation]\$ ./a.out Segmentation fault

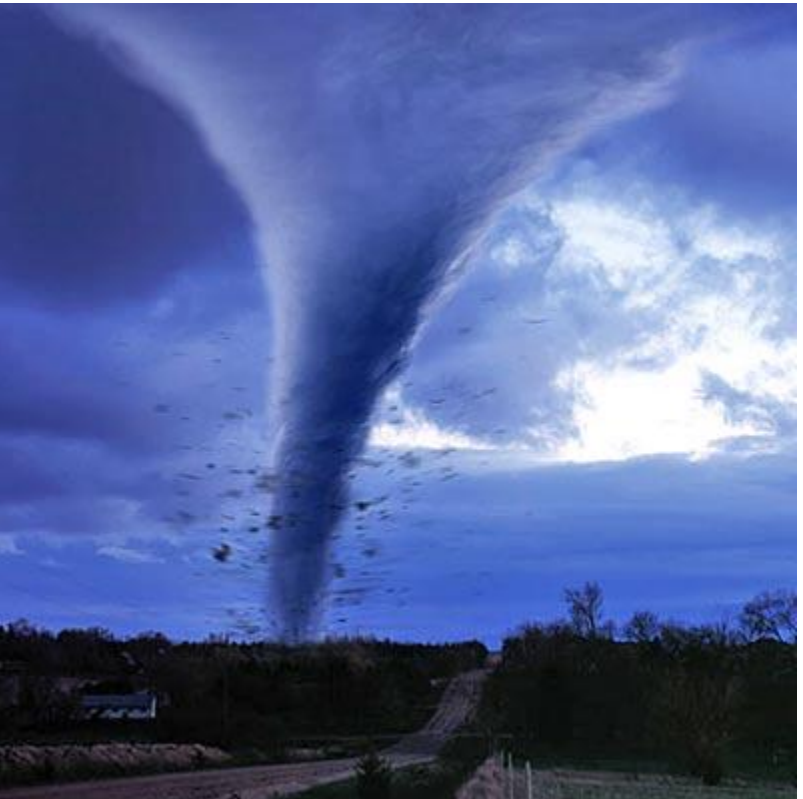

# **Memory Errors (BUGS)**

- Heap
	- Free memory already freed
	- Using freed memory
	- Using uninitialized variables
	- Using undeclared memory
	- Read/Write to invalid bound
	- Memory leaks
- Stacks
	- Array index out of bound
	- Function pointer corruption

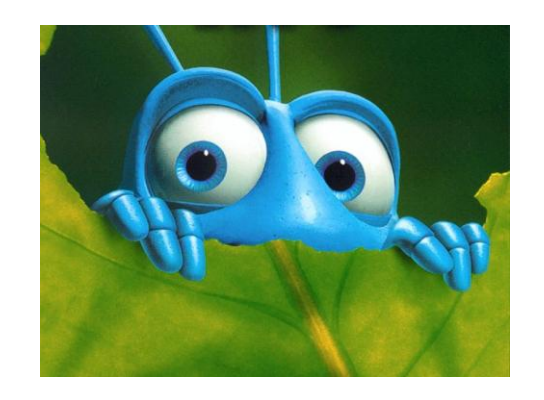

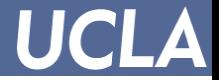

# **Valgrind Overview: Tool Suite**

- **Memcheck**: memory error detector
- **Cachegrind**: cache and branch-prediction profiler
- **Callgrind**: call-graph generating cache profiler
- **Massif**: heap profiler
- **Helgrind**: thread error detector

*valgrind [valgrind-options] your-prog [your-prog-options]*

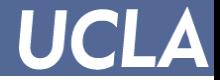

#### **Memcheck**

- Memcheck detects memory-management problems, and is aimed primarily at C and C++ programs.
- All reads and writes of memory are checked, and calls to malloc/new/free/delete are intercepted.

*valgrind --tool=memcheck ls -l*

```
[smok@dfm ~/Presentation]$ valgrind ls -1
==7711== Memcheck, a memory error detector
==7711== Copyright (C) 2002-2009, and GNU GPL'd, by Julian Seward et al.
==7711== Using Valgrind-3.5.0 and LibVEX; rerun with -h for copyright info
==7711== Command: 1s -1= = 7711 = =total 12
-rw-r--r-- 1 smok puneet 158 Apr 6 10:57 a.c
-<b>rwxr</b>-xr-x</math> 1 smok puneet 6676 Apr 6 10:58 a.out==7711====7711== HEAP SUMMARY:
==7711==in use at exit: 19,634 bytes in 20 blocks
==7711==total heap usage: 254 allocs, 234 frees, 214,307 bytes allocated
==7711====7711== LEAK SUMMARY:
==7711==definitely lost: 52 bytes in 1 blocks
==7711==indirectly lost: 240 bytes in 10 blocks
==7711==possibly lost: 0 bytes in 0 blocks
==7711==still reachable: 19,342 bytes in 9 blocks
==7711==suppressed: 0 bytes in 0 blocks
==7711== Rerun with --leak-check=full to see details of leaked memory
==7711 ====7711== For counts of detected and suppressed errors, rerun with: -v
==7711== ERROR SUMMARY: 0 errors from 0 contexts (suppressed: 4 from 4)
```
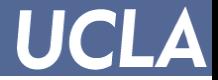

#### **Memcheck machinery**

• Uses "V bit" for every bit of data to check validity

```
int i, j;
int a[10], b[10];
for ( i = 0; i < 10; i++ ) {
  j = a[i];b[i] = i;struct S \{ int x; char c; \};
ł.
                                       struct S s1, s2;
                                       g1.x = 42;
                                       s1.c = 'z';for ( i = 0; i < 10; i++ ) {
  j \neq a[i];s2 = s1;
Ŧ
if ( j == 77 )
  printf("hello there\\n");
```
- Uses "A bit" for every byte of data in memory to detect accessibility
- Set on malloc/new and reset on free/delete

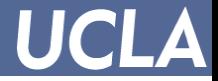

### **Example**

```
#include <stdlib.h>
```

```
void func(){
     int x = \text{malloc}(10 \times \text{sizeof(int)}int \sqrt[x]{y} = malloc(10 \sqrt[x]{y} sizeof(int));
     //int *_{X};
     x[10] = 0;\sqrt[n]{2} = x[10];
```

```
ł
int main(void){
    func();
    return 0;
ł
```

```
$./a.out
$
```
- Successful compilation
- Successful execution
- When ran with valgrind, this returned errors.
- Can you guess why?

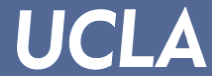

#### **Running Example: invalid write/read and free**

```
==8120== Invalid write of size 4
                                         ==8120==at 0x4004D4: func (a.c:7)==8120==by 0x4004FD: main (a.c:12)#include <stdlib.h>
                                         ==8120== Address 0x4a21068 is 0 bytes after a block of size 40 alloc'd
                                         ==8120 ==at 0x490514E: malloc (vg_replace_malloc.c:195)
void func(){
                                         ==8120==by 0x4004B9: func (a.c:4)int x = \text{malloc}(10 * \text{sizeof(int)});==8120==by 0x4004FD: main (a.c:12)int *y = malloc(10 * sizeof(int));
                                         ==8120==//int *_{X};
                                         ==8120== Invalid read of size 4
   x[10] = 0:
                                         ==8120==at 0x4004EA: func (a.c:8)\mathbf{v}[2] = \mathbf{x}[10];==8120==by 0x4004FD: main (a.c:12)==8120== Address 0x4a21068 is 0 bytes after a block of size 40 alloc'd
}
                                         ==8120==at 0x490514E: malloc (vg_replace_malloc.c:195)
int main(void){
                                                     by 0x4004B9: func (a.c:4)==8120==func();
                                         ==8120==by 0x4004FD: main (a.c:12)return 0;
                                         ==8120==}
                                         ==8120====8120 == HERP SUMMARY:
                                         ==8120==in use at exit: 80 bytes in 2 blocks
                                         ==8120 ==total heap usage: 2 allocs, 0 frees, 80 bytes allocated
        valgrind ./a.out==8120====8120 == LEAK SUMMARY:
                                                     definitely lost: 80 bytes in 2 blocks
                                         ==8120==indirectly lost: 0 bytes in 0 blocks
                                         ==8120====8120==possibly lost: 0 bytes in 0 blocks
                                         ==8120==still reachable: 0 bytes in 0 blocks
                                         ==8120==suppressed: 0 bytes in 0 blocks
                                         ==8120== Rerun with --leak-check=full to see details of leaked memory
```
## **More Examples: uninitialized values**

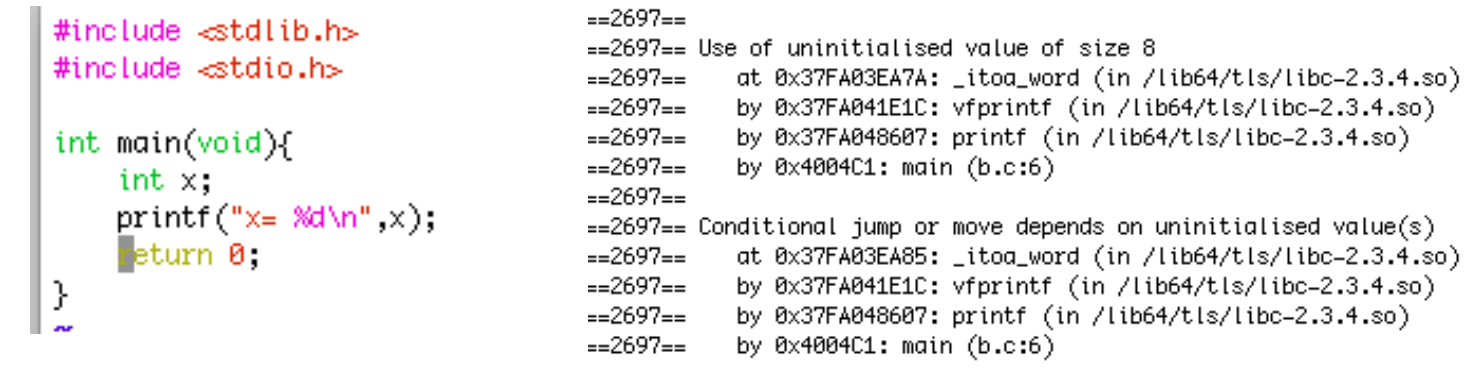

*--track-origins=<yes|no> [default: no]*

#### • Invalid De-allocation

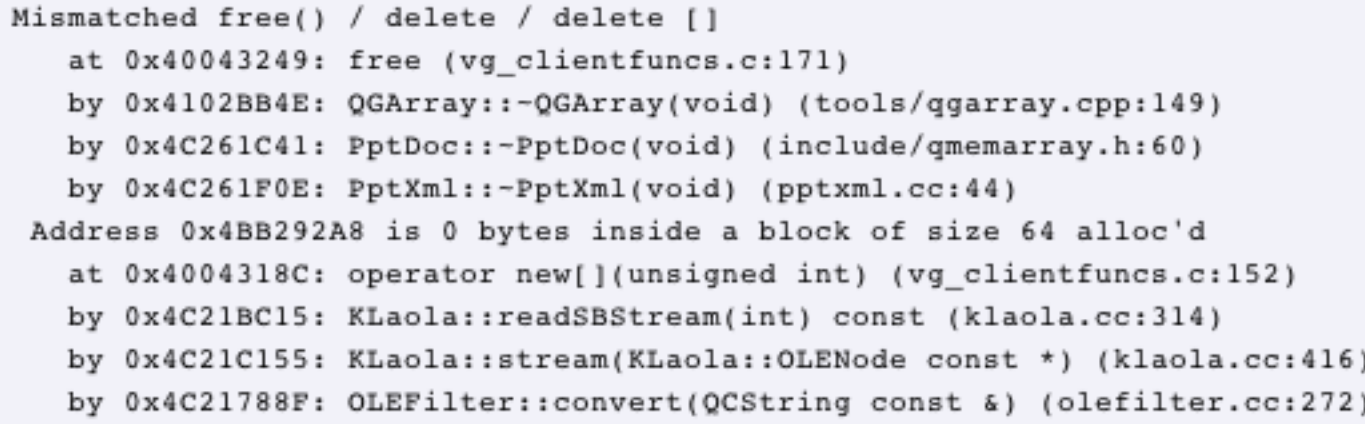

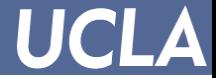

#### **Memory Leaks**

#### • --leak-check=<no|summary|yes|full> [default: summary]

```
8 bytes in 1 blocks are definitely lost in loss record 1 of 14
   at 0x........: malloc (vg_replace_malloc.c:...)
  by 0x........: mk (leak-tree.c:11)
  by 0x........: main (leak-tree.c:39)
88 (8 direct, 80 indirect) bytes in 1 blocks are definitely lost in loss record 13 of 14
   at 0x........: malloc (vg_replace_malloc.c:...)
  by 0x........: mk (leak-tree.c:11)
  by 0x........: main (leak-tree.c:25)
```
LEAK SUMMARY:

```
definitely lost: 48 bytes in 3 blocks.
indirectly lost: 32 bytes in 2 blocks.
  possibly lost: 96 bytes in 6 blocks.
still reachable: 64 bytes in 4 blocks.
     suppressed: 0 bytes in 0 blocks.
```

```
64 bytes in 4 blocks are still reachable in loss record 2 of 4
   at 0x........: malloc (vg replace malloc.c:177)
  by 0x........: mk (leak-cases.c:52)
  by 0x........: main (leak-cases.c:74)
32 bytes in 2 blocks are indirectly lost in loss record 1 of 4
   at 0x........: malloc (vg replace malloc.c:177)
```

```
by 0x........: mk (leak-cases.c:52)
```

```
by 0x........: main (leak-cases.c:80)
```
--show-reachable=<yes|no> [default: no]

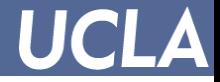

## **Conclusion**

- Common Memory Bugs:
	- Invalid Read/Write
	- Invalid Free
	- Leaks
- Memory problems lead to:
	- Performance
	- Security (buffer-overflow hack)

*Valgrind 3.5.0 /w/apps.icsl/puneet/tools/valgrind-3.5/bin*

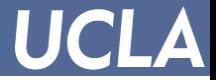

### **References**

- Valgrind Manual
	- [http://www.valgrind.org/docs/manual/manual.h](http://www.valgrind.org/docs/manual/manual.html) [tml](http://www.valgrind.org/docs/manual/manual.html)